### [Run it on Codepen](https://codepen.io/SethMeldon/pen/mdgKaKN)

[Rule project files for importing into Corticon.js Studio](https://github.com/corticon/corticon.js-samples/tree/master/Importable-Rule-Projects/Transactional-Rule-Project-Samples/March-2024%20DM%20Community)

Decision Management Community Challenge March-2024

Submitted by: Seth Meldon

Decision Modeling Tool: Progress Corticon.js

### *Prompt*

Decision models (similarly to databases) frequently deal with analysis of collections of objects. Here is an example. Let's help an HR office create a rules-based service to analyze its employees. Each employee has a unique name, age, gender, marital status, locations (places of residence), number of children, salary, and probably more attributes. This information is coming to the service as a JSON request such as in this [file.](https://github.com/DMCommunity/dmcommunity_shared/blob/master/Employees.json) Your service should find answers to the following questions:

- What is the current total number of employees?
- How many children all employees have? How many children does the average employee have?
- What is an average salary? What is the maximal and minimal salaries?
- How many employees are single?
- In which states do the employee have residences?
- How many people are inside 20% of highest paid employees? Who are these high-paid employees?

## *Approach Taken*

All rules are defined [rulesheets,](https://docs.progress.com/bundle/corticon-js-quick-reference/page/Rulesheets.html) the blue nodes in the screenshot below, sequenced into a [Ruleflow.](https://docs.progress.com/bundle/corticon-js-quick-reference/page/Ruleflows.html) The ruleflow is what is generated into a selfcontained [JavaScript decision service file.](https://docs.progress.com/bundle/corticon-js-integration/page/About-Corticon.js-integration.html)

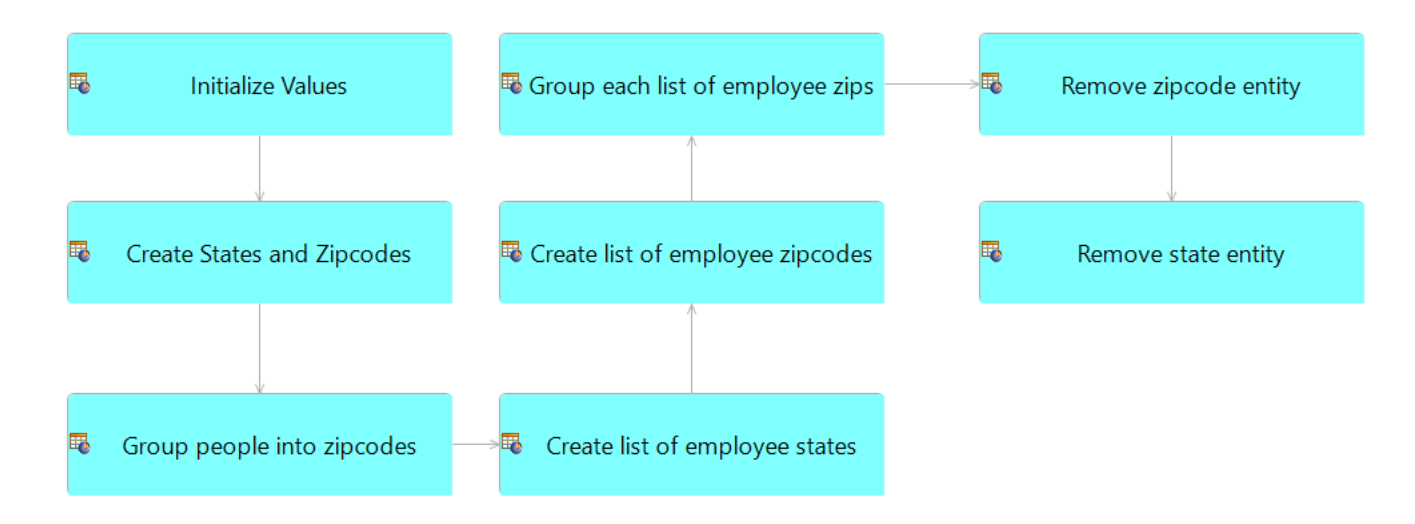

## 1 - Generate Rule Vocabulary from Employees.json

The structure of the JSON in the provided JSON file is downloaded, and [generated](https://docs.progress.com/bundle/corticon-js-rule-modeling/page/Use-JSON-to-generate-a-vocabulary.html) into the Corticon.js Rule Vocabulary.

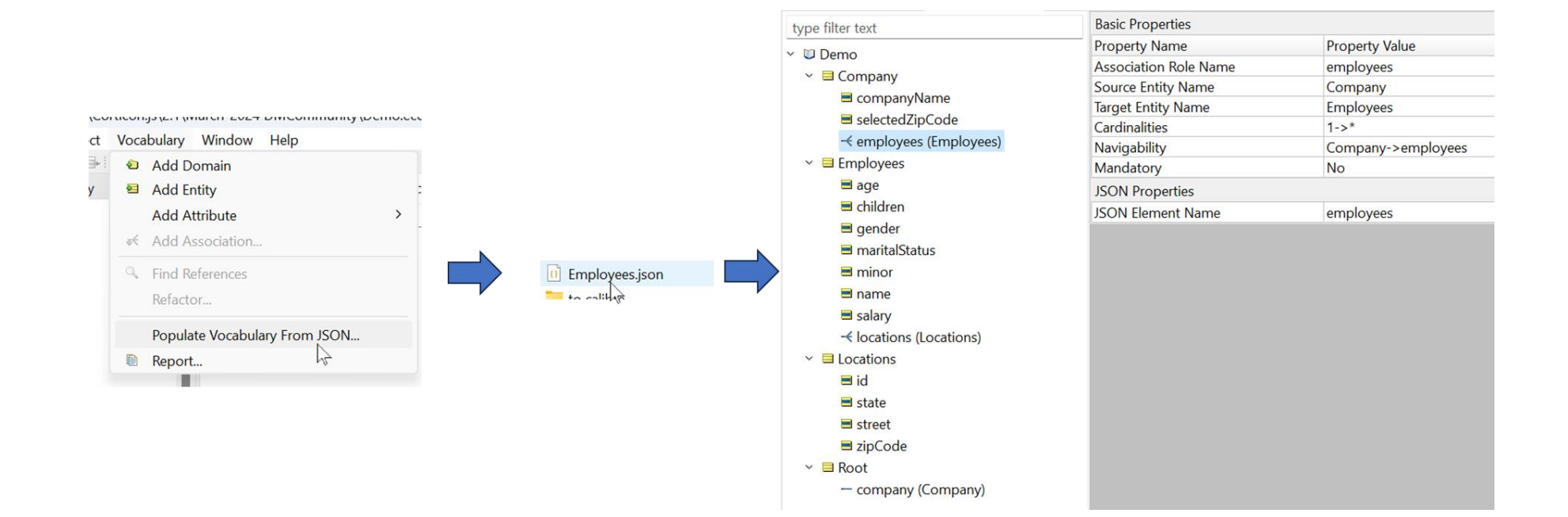

## 2 - Add any needed additional fields to rule vocabulary

The JSON didn't already have fields needed to store the values that are being solved for (average salary, number of children etc), so these are added to the generated vocabulary. Shown below, the added vocabulary attributes are highlighted. The vocabulary attributes with an asterisk next to them are transient attributes. Transient attributes are used as "intermediate" value holders that do not need to be returned in a response.

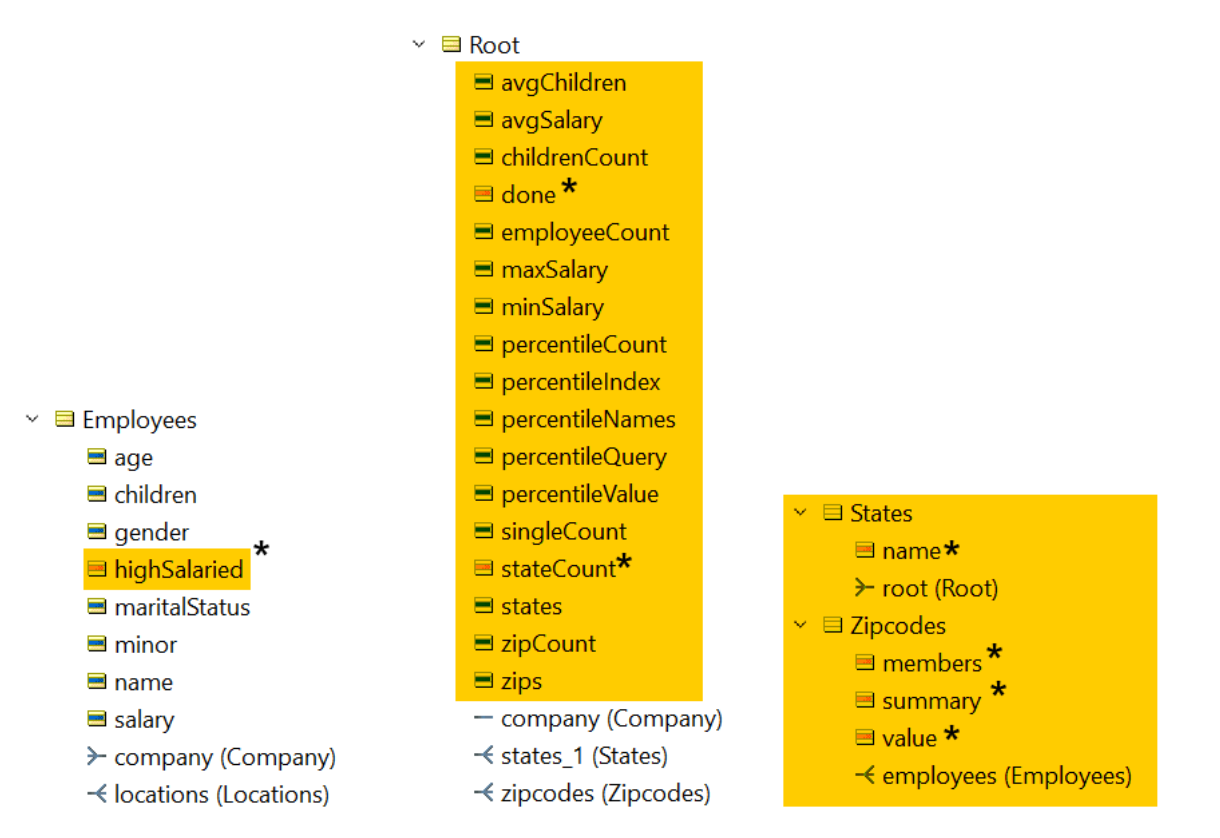

## 3 - Rulesheets specify rules to change the data and create new data elements

Corticon rules are modeled in decision tables by dragging and dropping elements of the vocabulary onto a table and defining any number of conditions which when met result in any number of actions:

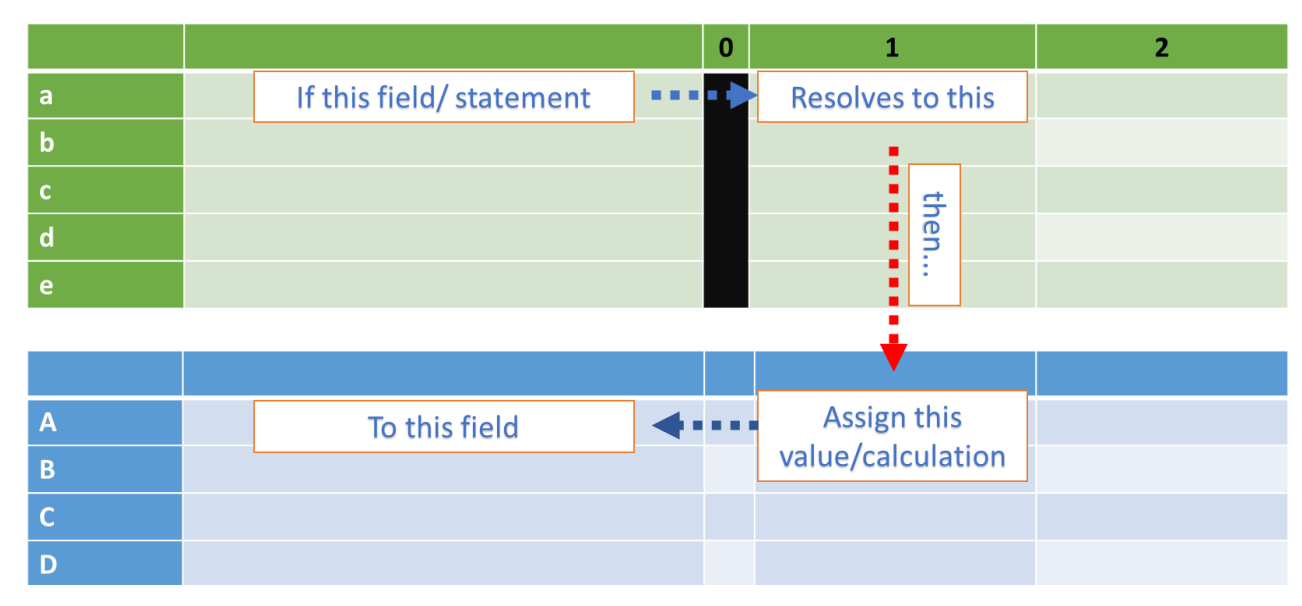

**Rulesheet 1** – Specifies default values if not provided in input payload (if desired percentile value is not passed in up front, then assign the percent to be the value specified in the prompt of 80%).

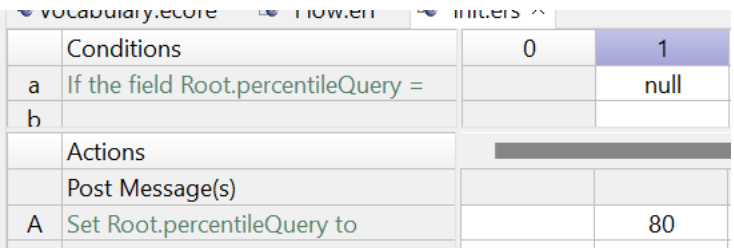

### **Rulesheet 2 –**

Here's where things start getting interesting. Here, we are starting to define rules that apply to *collections*, not just individual entities.

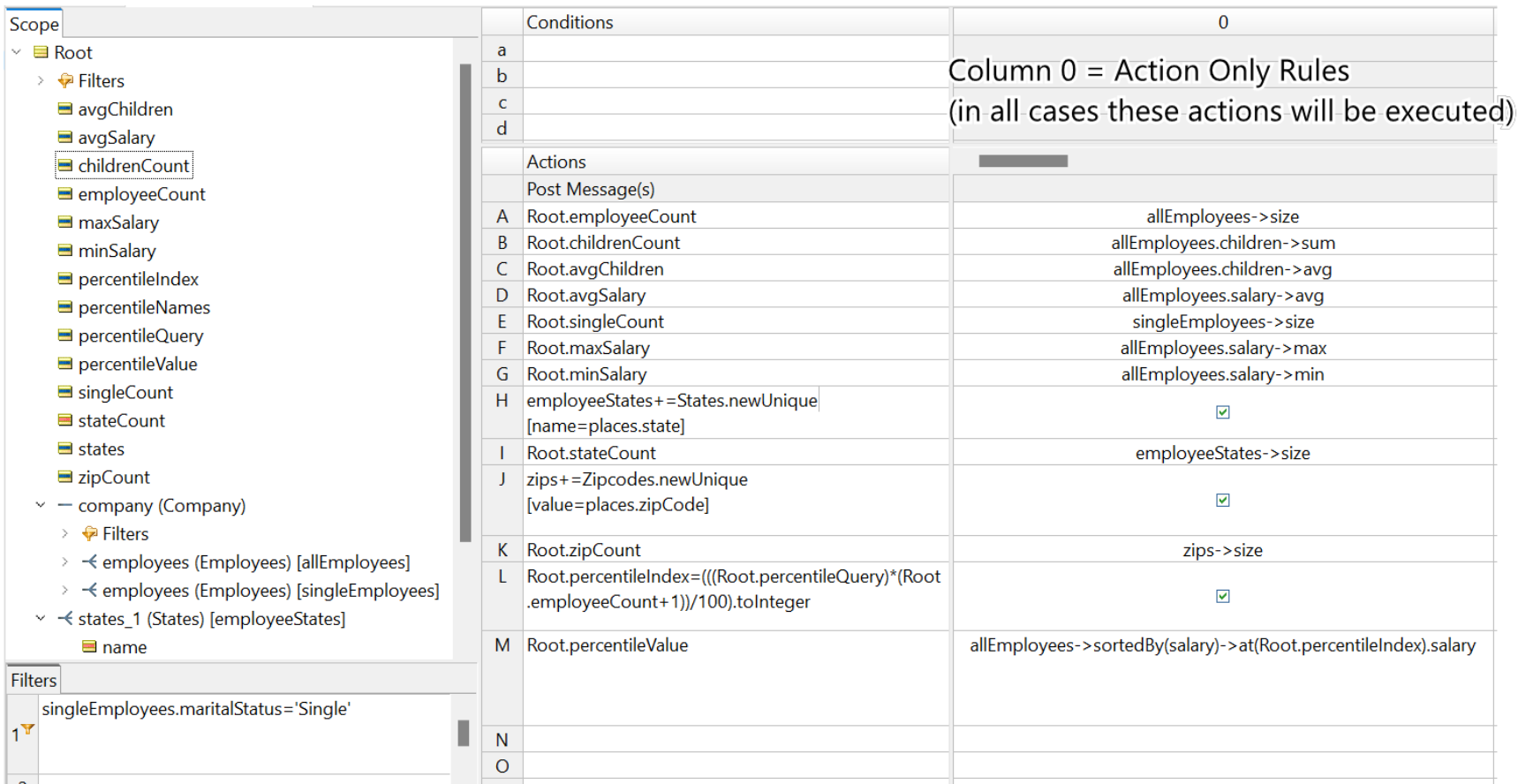

Filter rows:

1. Create [alias](https://docs.progress.com/bundle/corticon-js-rule-modeling/page/How-to-use-aliases-to-represent-collections_2.html) Single for all instances of Root.company.employees where Employee.maritalStatus = 'Single'

Action Rows:

A) Set the current total number of employees (Root.employeeCount) to [count](https://docs.progress.com/bundle/corticon-js-rule-language/page/Size-of-collection.html#Size-of-collection) the number of individual employee records

- B) Set total children for all employees (Root.childrenCount) to the [sum](https://docs.progress.com/bundle/corticon-js-rule-language/page/Sum.html) each employee's children
- C) Set the average children per employee (Root.avgChildren) to be th[e average](https://docs.progress.com/bundle/corticon-js-rule-language/page/Average.html) of all employees' children
- D) Set the average salary per employee (Root.avgSalary) to be the average of all employee salaries
- E) Set the count of single employees (Root.singleCount) to be the size of the collection of employees in the collection alias Single
- F) Set employees' max salary (Root.maxSalary) to be the [maximum](https://docs.progress.com/bundle/corticon-js-rule-language/page/Maximum-value-COLLECTION.html) of all values for Employee.salary
- G) Set employees' min salary (Root.minSalary) to be the [minimum](https://docs.progress.com/bundle/corticon-js-rule-language/page/Minimum-value-COLLECTION.html) of all values for Employee.salary
- H) [Create unique entities](https://docs.progress.com/bundle/corticon-js-rule-language/page/New-unique.html) (no duplicates) of all states where employees live
- I) Set the Root, stateCount field to the size of all state entities
- J) Create unique entities (no duplicates) of all zip codes where employees live
- K) Set the Root.zipCount field the size of all zip code entities
- L) Set Root.percentileIndex to the output of (Root.percentileQuery /100) \* (Root.employeeCount+1)
- M) [Sort](https://docs.progress.com/bundle/corticon-js-rule-language/page/Sequence.html) employees by salary, and set Root.percentileValue to the salary of the employee that is the value of Root.percentileIndex in the list

### **Rulesheet 3:**

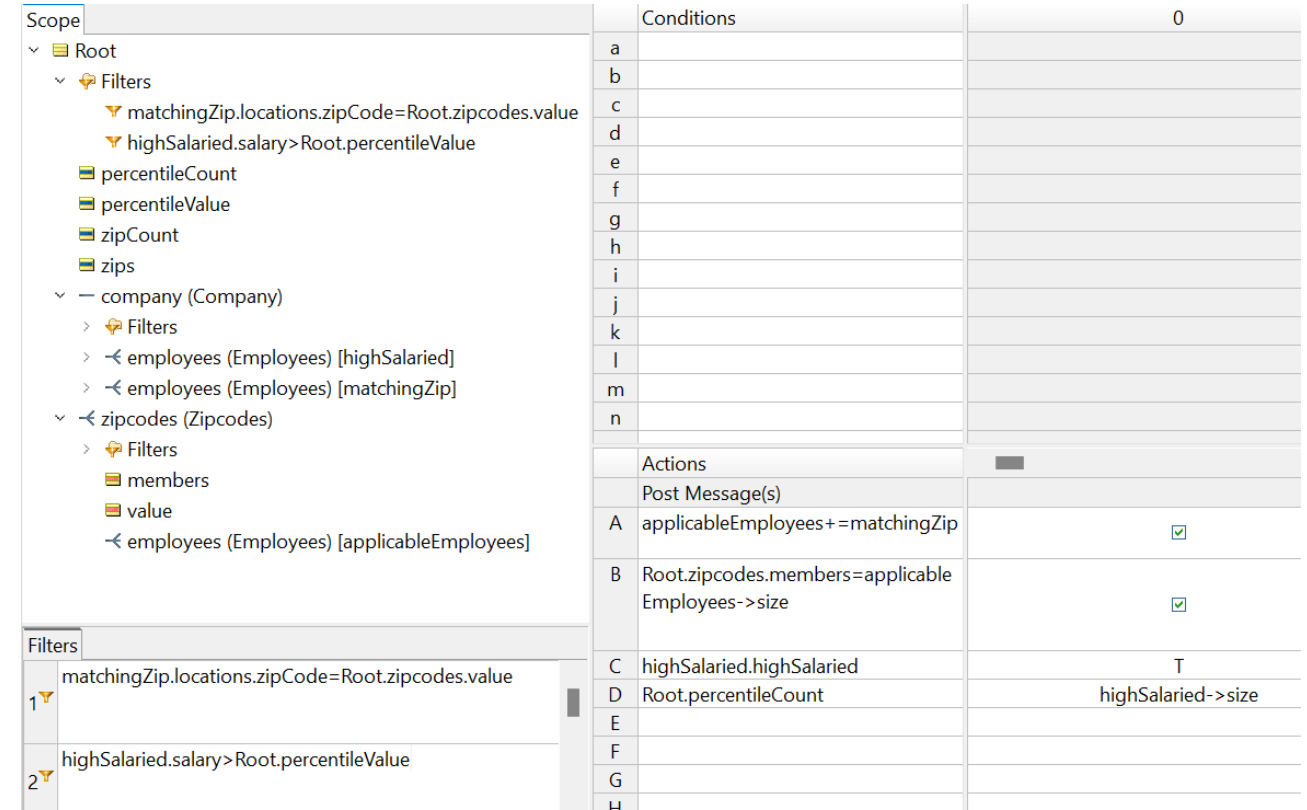

Filter rows:

- 1. Create alias of matchingZip for all instances of Root.company.employee with the same zipcode as the newly create zipcode entity's attribute value.
- 2. Create alias of highSalaried for all instances of Root.company.employee greater than Root.percentileValue

#### Action Rows:

A) [Add all members of the collection](https://docs.progress.com/bundle/corticon-js-rule-language/page/Associate-elements.html#Associate-elements) with the alias matchingZip to the collection with the alias applicableEmployees

- B) Set the value of Root.zipcodes.members to be the size of the employees in the applicableEmployees collection alias
- C) Set the boolean field Employees.highSalaried to true for all instances of the Employees entity that meet the criteria for the highSalaried alias
- D) Set Root.percentileCount to the size of all employees for which Employees.highSalaried = true

### **Rulesheet 4:**

Here, we're building out a sentence dynamically to create a comma separated list of each state in which employees live. The higher the number of states, the more content that gets added tot the sentence.

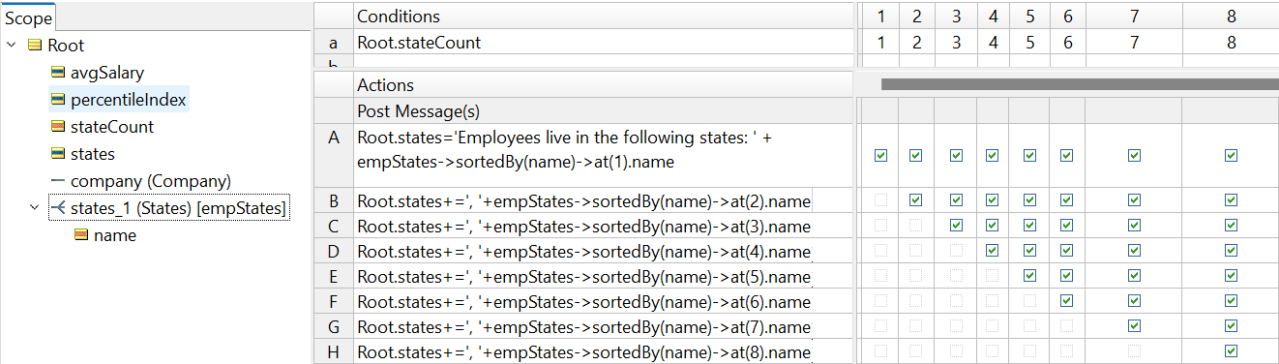

#### **Rulesheet 5:**

Here, we're again dynamically building out lists based upon the number of members of collections. The collection of employees for whom highSalaried=T is classified again into an alias highSalaried. Note that in the top left pane that the field under 'Filters' is grayed out—this is because after we created this alias, we disabled it from acting like a filter. We call this a ['limited filter'](https://docs.progress.com/bundle/corticon-js-rule-modeling/page/Limiting-filters.html)-basically it will won't eliminate any data from evaluation by Corticon in this rulesheet, but simply allows us to refer to this subset of Employees without filtering out the Employees that are not part of this collection.

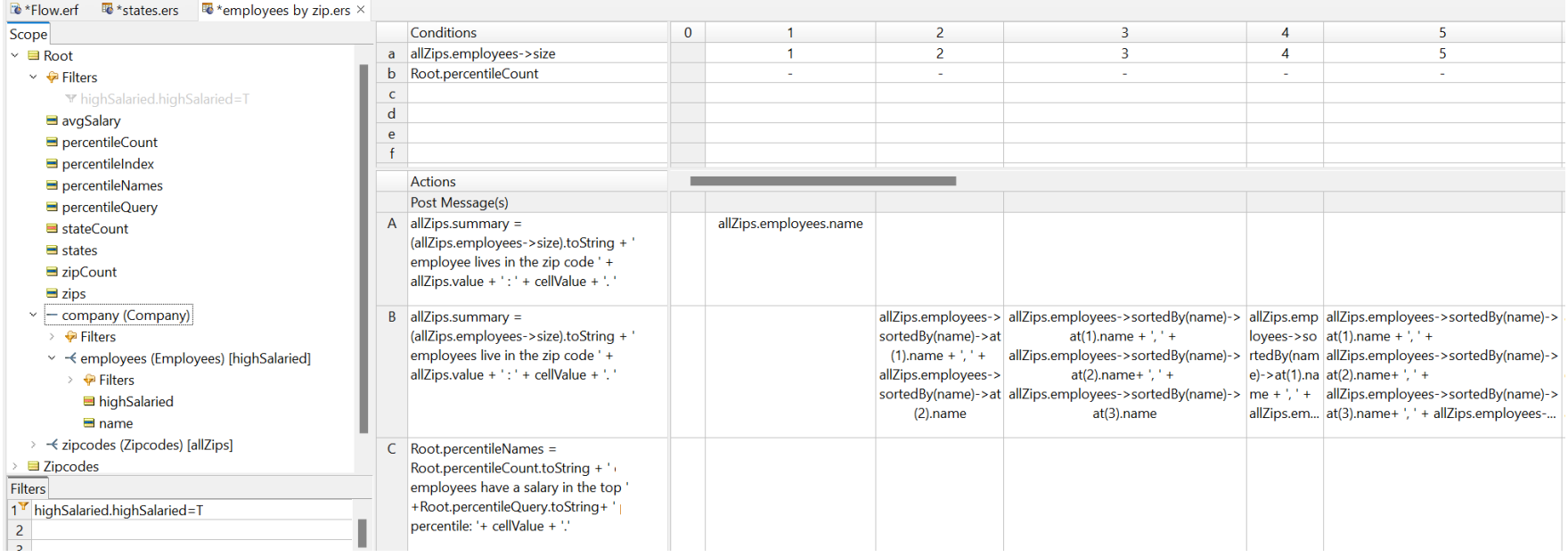

Filter rows:

1. Create alias of highSalaried for all instances of Root.company.employee where the boolean attribute highSalaried=T

Action Rows:

A) If the number of employees associated with a given zip code entity is 1, assign that zipcode's Zipcodes. summary field to be 'One employee lives in the zip code [Zipcodes.value] : [*name of the one employee associated with this zipcode*]'

- B) If the number of employees associated with a given zip code entity is 2, assign that zipcode's Zipcodes. summary field to be 'Two employee live in the zip code [Zipcodes.value] : [*name of the first employee associated with this zipcode*], [*name of the second employee associated with this zipcode*]'… **This pattern continues for up to 9 employees per zip code.**
- C) If the number of employees in the collection highSalaried entity is [1,2,3,4,5], set Root.percentileNames field to be '[1,2,3,4,5] employees have a salary in the top Root.percentileQuery percentile: [Name of employee 1 of highSalaried collection, ... name of employee 5 in highSalaried collection]'

## **Rulesheet 6:**

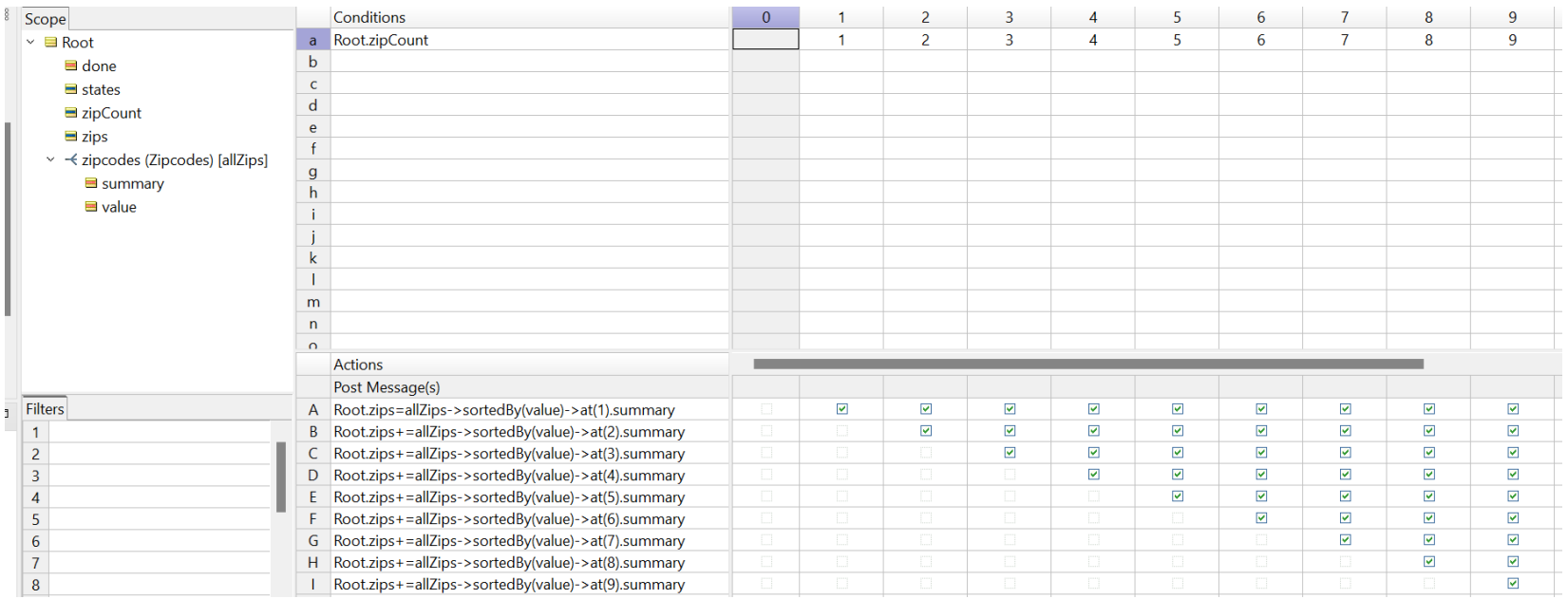

#### Action Rows:

- A) If the value of Root.zipCount is 1, then set the string attribute Root.zips to be the summary field for the 1 zipcode
- B) If the value of Root.zipCount is 2, then set the string attribute Root.zips to be the summary field for the first zipcode + the summary field of the second zipcode… **This pattern continues for up to 20 zipCodes.**

### **Rulesheet 7:**

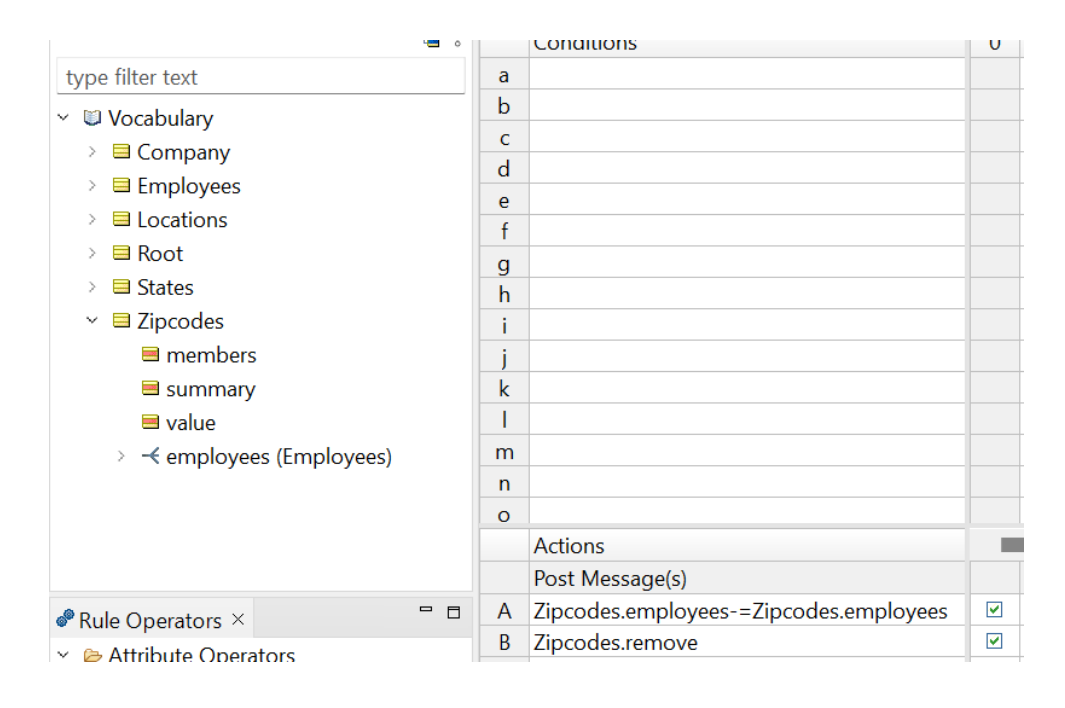

Action Rows:

- A) [Disassociate](https://docs.progress.com/bundle/corticon-js-rule-language/page/Disassociate-elements.html) the collection employees from being children entities to the Zipcodes entity
- B) [Eliminate](https://docs.progress.com/bundle/corticon-js-rule-language/page/Remove-element.html) the Zipcodes entity

### **Rulesheet 8:**

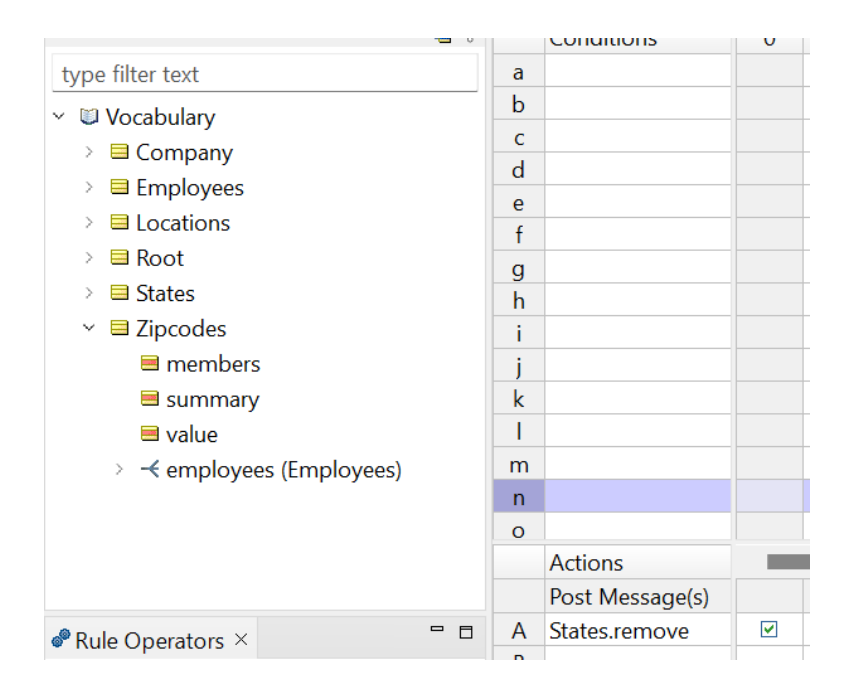

#### **Action Rows:**

A) Eliminate the States entity

## Verify outputs in Ruletest

1. We can [import](https://docs.progress.com/bundle/corticon-js-quick-reference/page/How-to-import-a-JSON-document-to-a-testsheet.html) the same JSON document from the prompt into a Corticon Ruletest in order to verify the result and audit the sequence/nature of the changes all of the rules made.

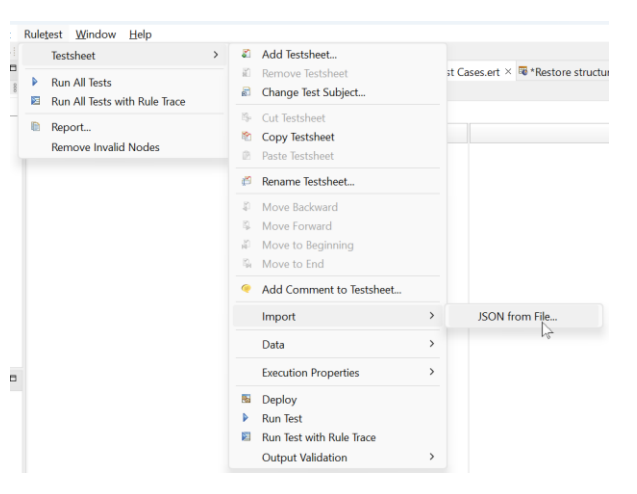

2. This data will be fed into the input payload, which will be run againsty the Ruleflow containing all 8 rulesheets and their rulesheets.

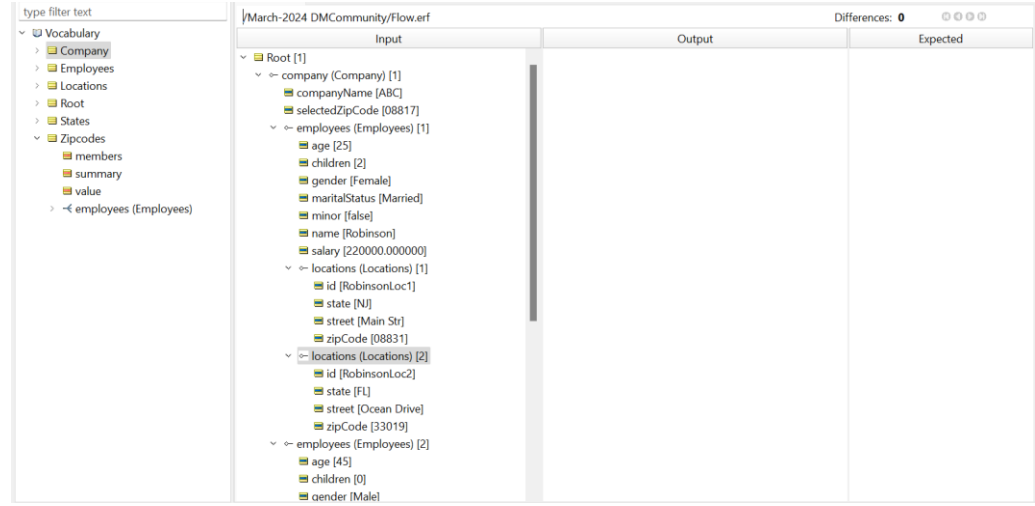

3. Optionally, we can define expected outputs. When we run the test, we ca[n toggle through each difference](https://docs.progress.com/bundle/corticon-js-rule-modeling/page/Review-test-results-when-using-the-Expected-panel.html) between expected and actual outputs.

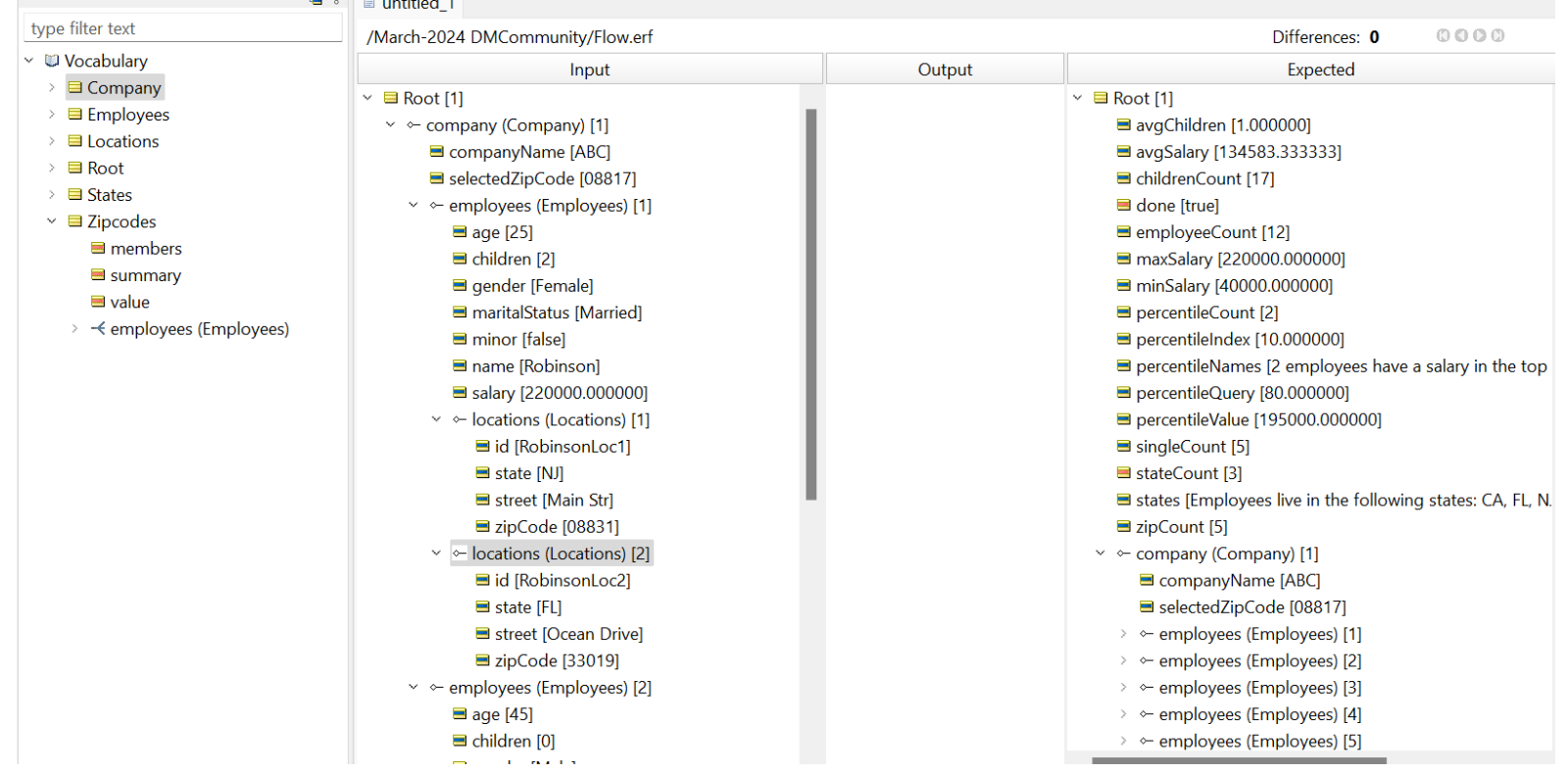

4. When we [run the test,](https://docs.progress.com/bundle/corticon-js-quick-reference/page/Execute-tests.html) all of the rules in the ruleflow are generated into a JavaScript bundle and tested locally within the Corticon Studio ruletest. This JavaScript bundle generation step mirrors the actual deployment of a ruleflow to a decision service, so there is no distinction in behavior between results in test cases and live services.

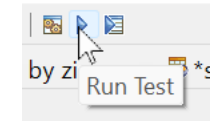

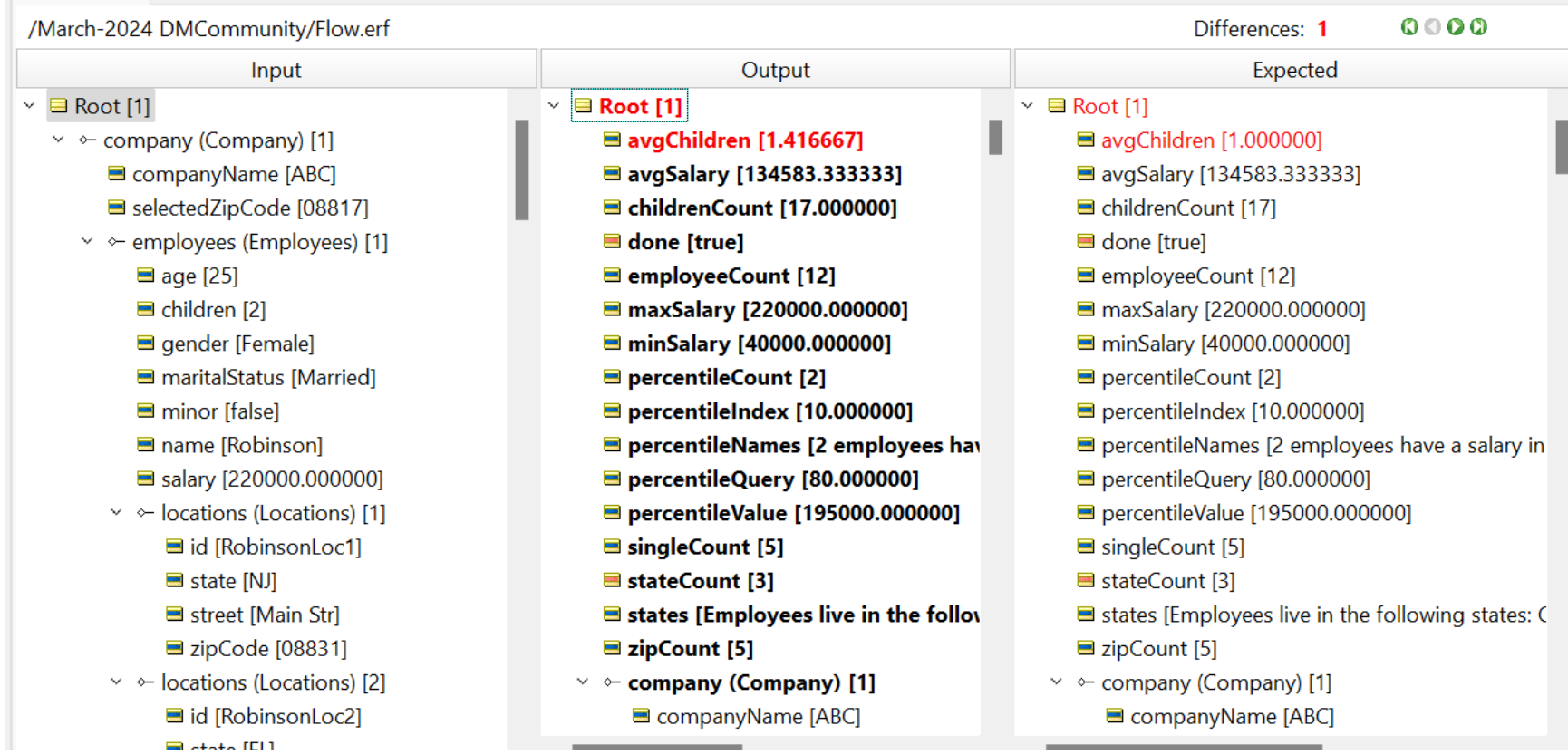

5. If we run the test once more, this time with ['Rule Trace',](https://docs.progress.com/bundle/corticon-js-rule-modeling/page/Trace-rule-execution.html?labelkey=product_corticonjs) we'll see the entire sequence and nature of the changes to the input payload. The last column points us to the name of the rulesheet and rule number which produced each change.

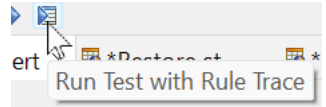

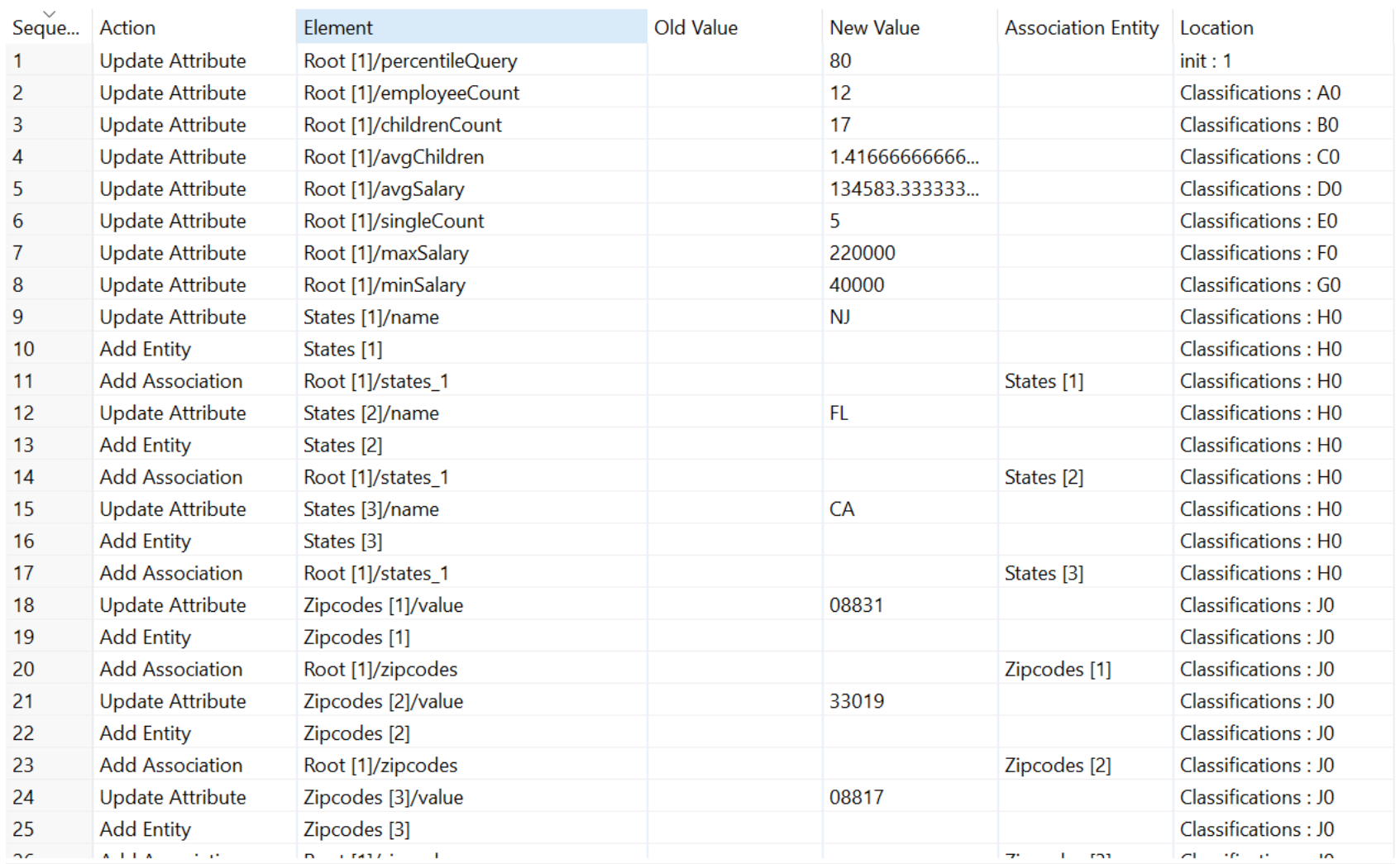

 $\cdots$ 

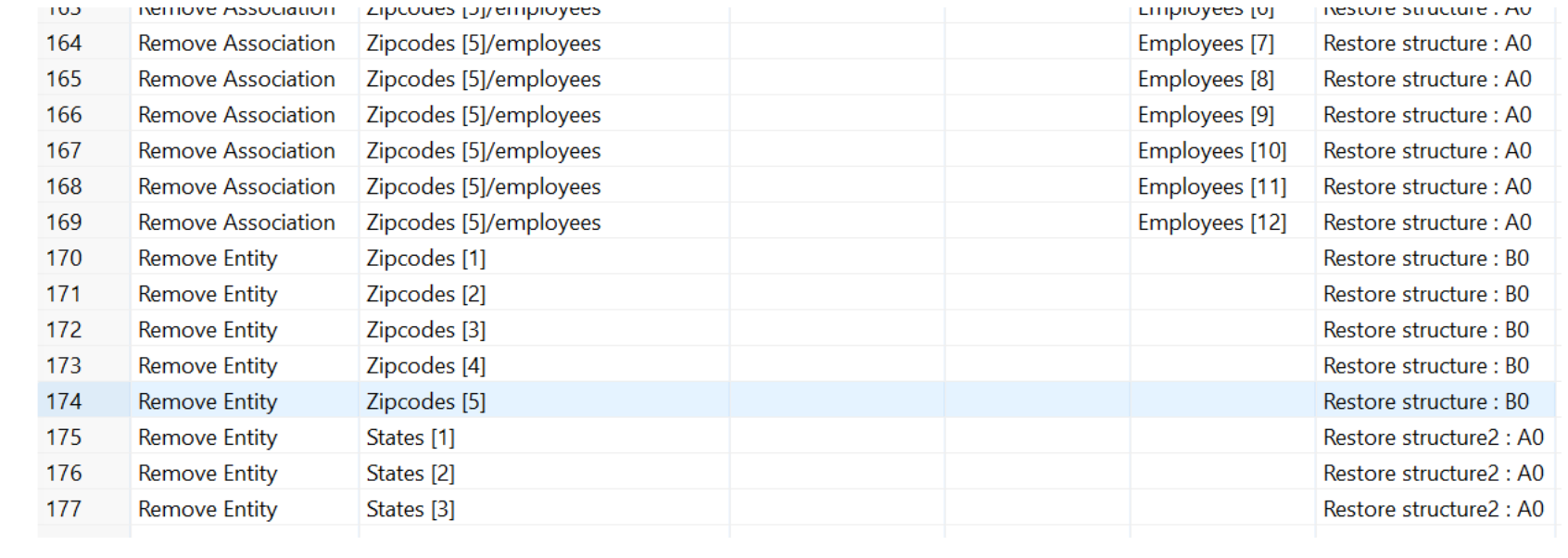

## Package Rules for Deployment

All that remains is to deploy our ruleflow into a runnable Corticon.js JavaScript Decision Service Bundle.

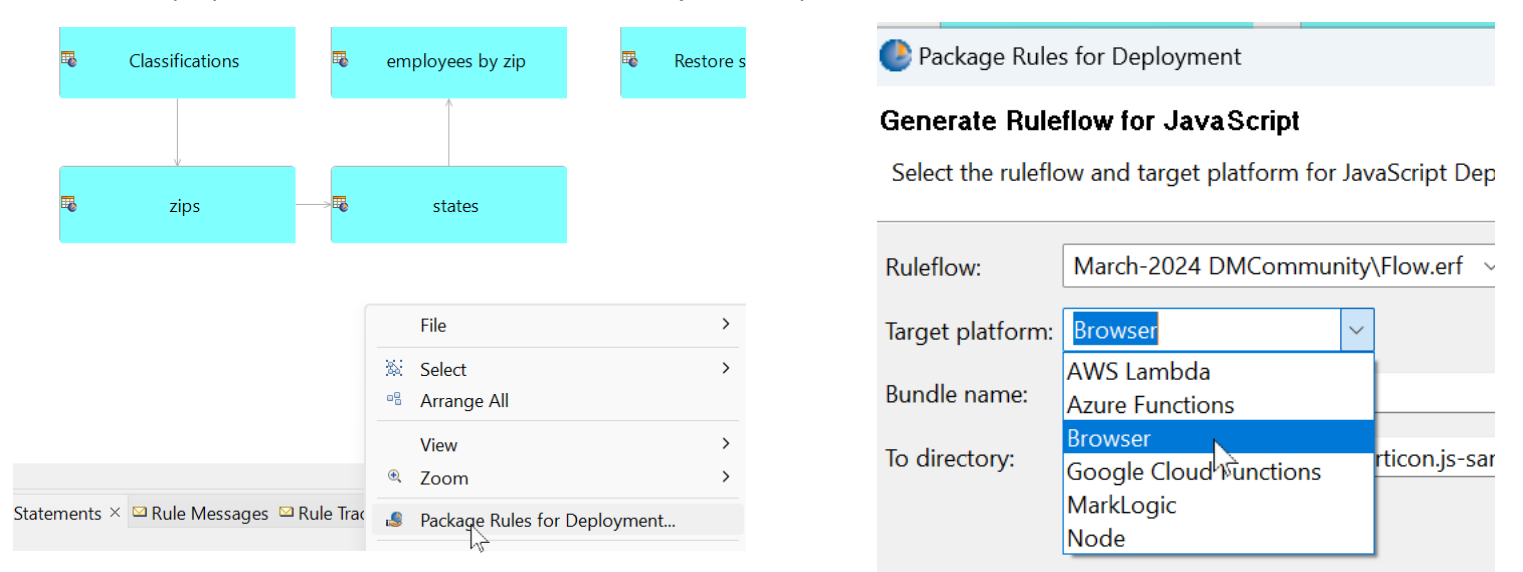

# [Run this decision service in your browser](https://codepen.io/SethMeldon/pen/mdgKaKN)

## Rule Trace Data at Runtime

A final note – the runnable sample can be easily tweaked to return the rule trace data (same rule trace data as we saw in the ruletest) in the response payload. In the HTML in the top left of the Codepen sandbox, simply add the executionMetrics configuration setting as shown, then re-run the decision service:

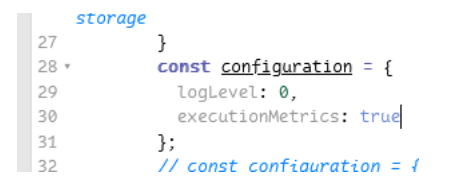